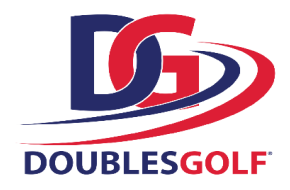

# **How to Post Scores**

## **Step 1 - Posting Scores**

Go to [2pg.doublesgolf.com](http://2pg.doublesgolf.com) and login.

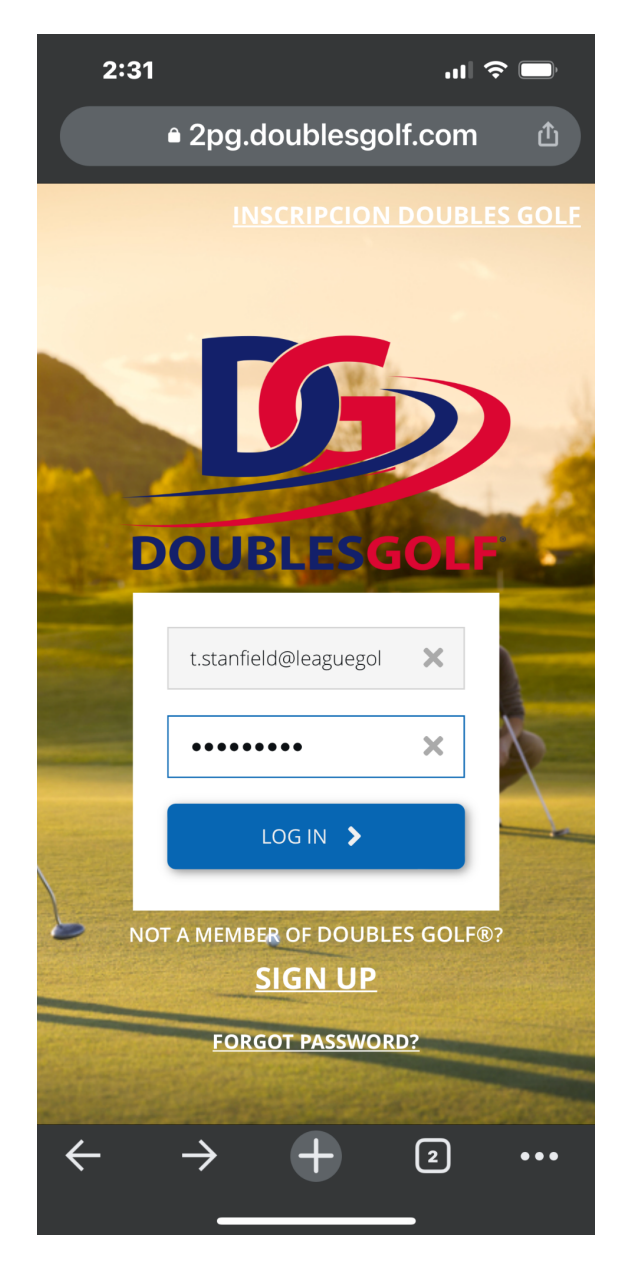

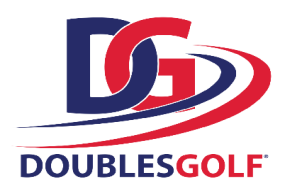

### **Step 2 - Posting Scores**

Click "Post Score" in the upper right corner or you may use the drop down box located in the upper left corner.

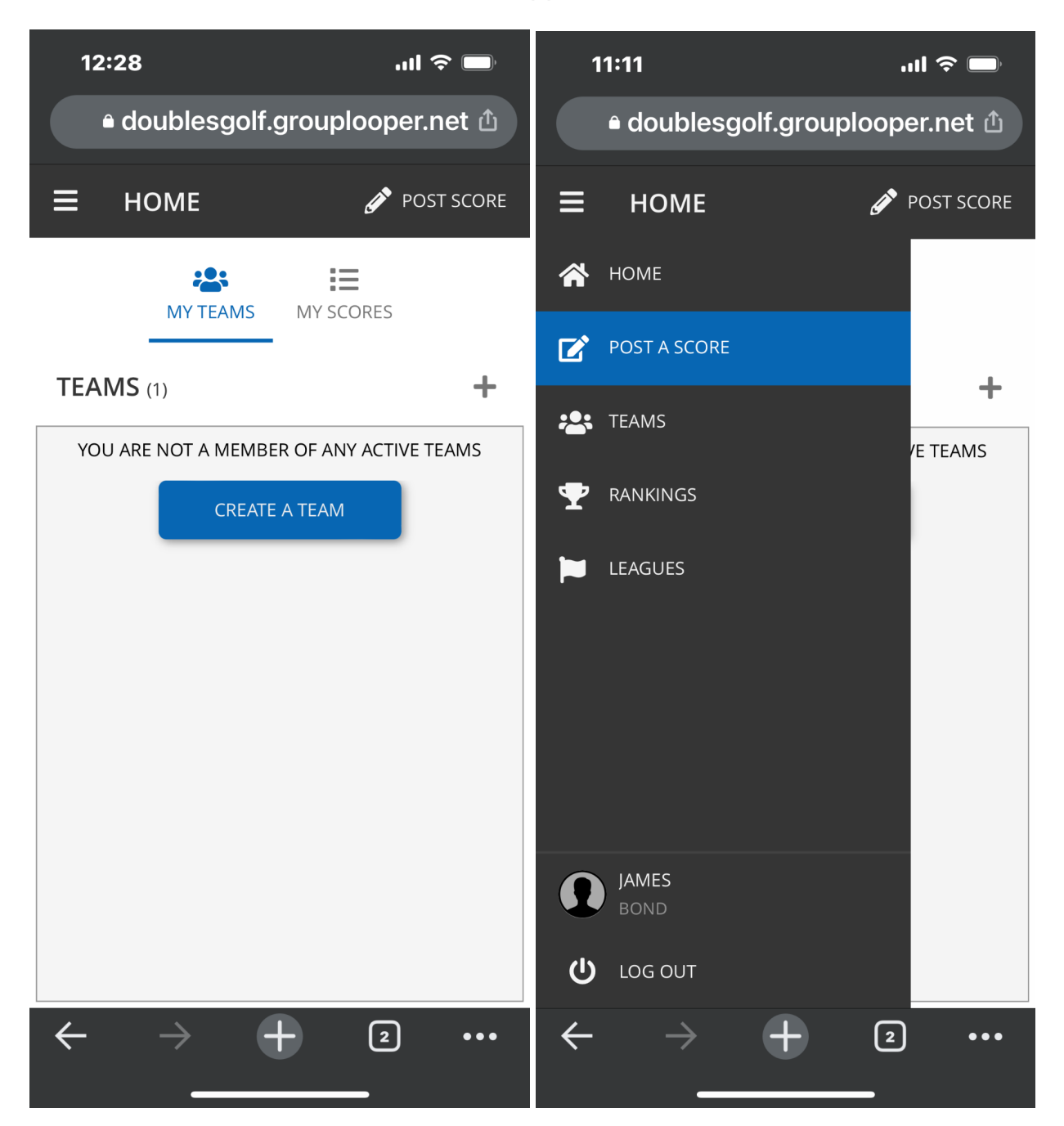

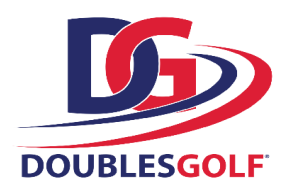

#### **Step 3 - Posting Scores**

Choose the type of score you wish to post and follow the prompts. If a "League Match" is selected, be sure you are in a league, know which team you played against, & number of point you earned during the match.

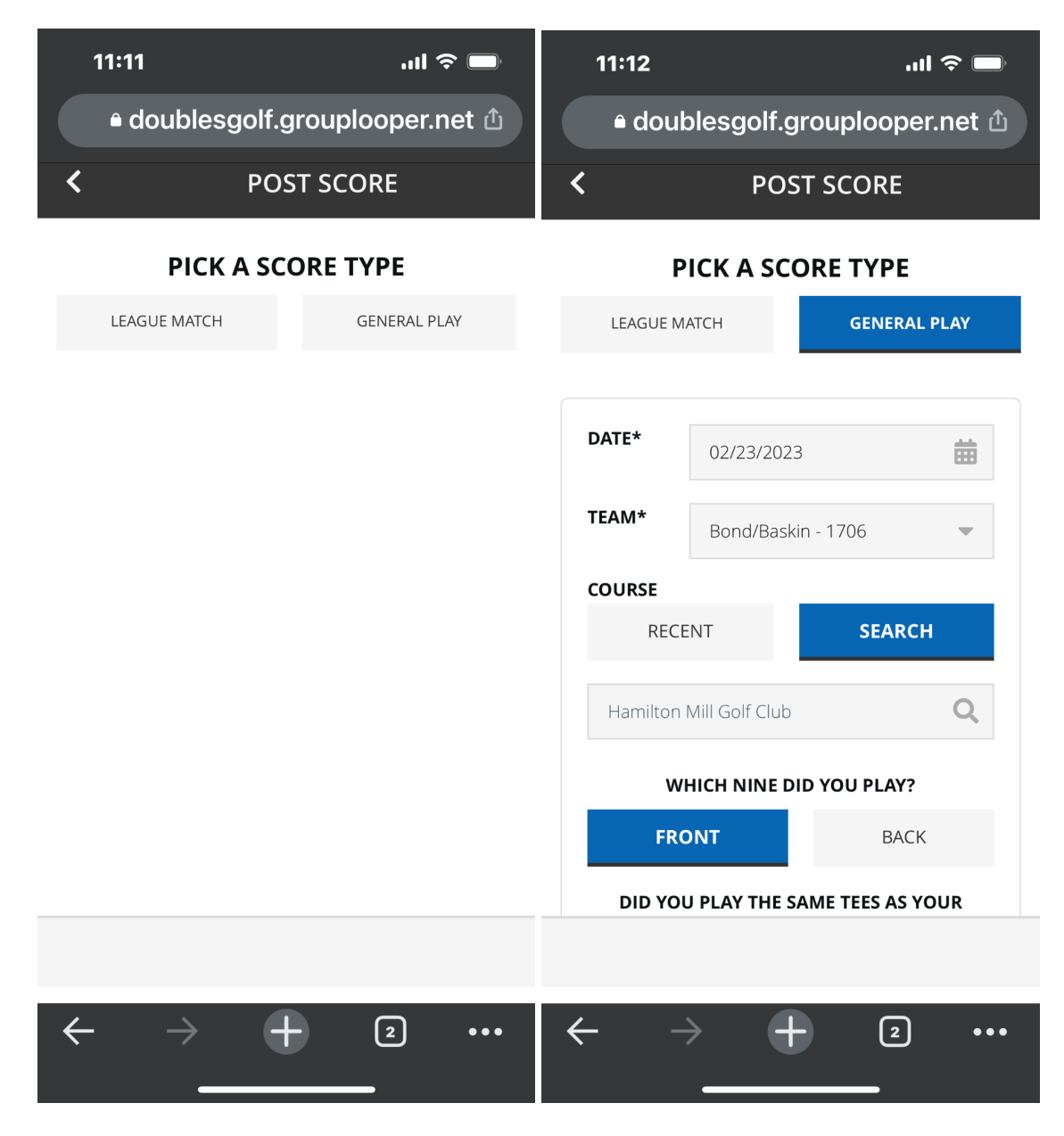

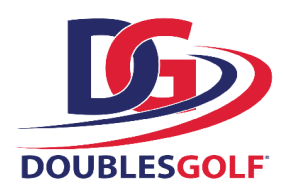

#### **Step 4 - Posting Scores**

Verify your score details. If incorrect,you may edit your scores at any time by clicking on your score history and editing the score information. Congratulations you have successfully posted your Doubles Golf round!

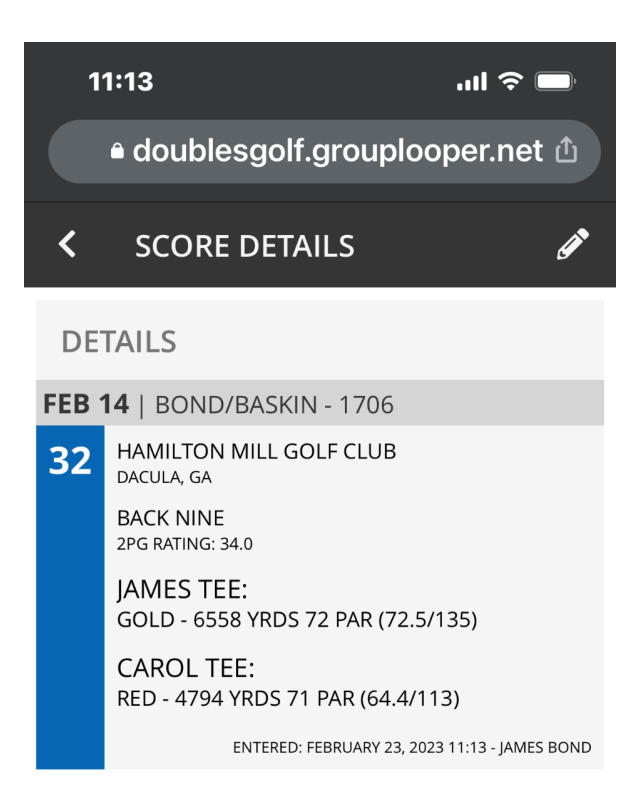

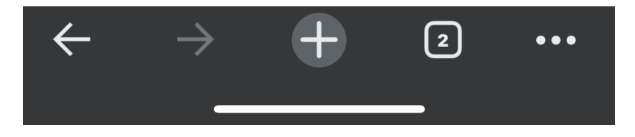

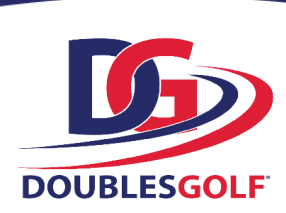